# Canny si contururi

December 7, 2020

Catalin Stoean catalin.stoean@inf.ucv.ro http://inf.ucv.ro/~cstoean

## **1 Canny pentru detectare de margini**

```
[82]: import cv2
      import numpy as np
     from matplotlib import pyplot as plt
      img = cv2.inread('D://poza.jpg', 0)edges = cv2.Canny(img, 100, 200)fig = plt.figure(figsize=(12, 5))
      plt.subplot(121)
      plt.imshow(img, cmap = 'gray')
     plt.title('Imaginea grayscale')
      plt.axis('off')
     plt.subplot(122)
      plt.imshow(edges, cmap = 'gray')
     plt.title('Cu Canny')
      plt.axis('off')
```
plt.show()

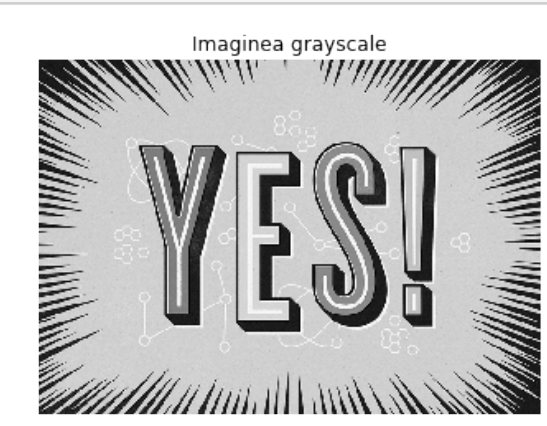

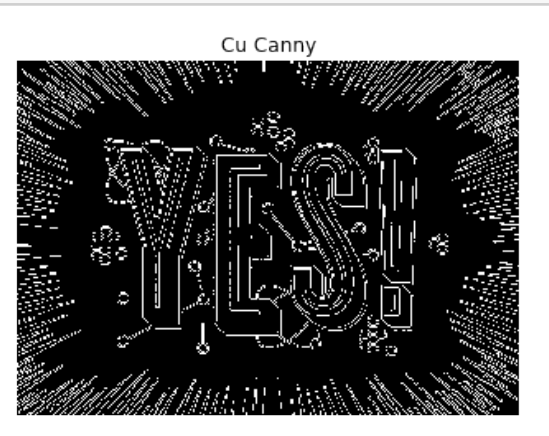

### **2 Canny cu trackbar**

```
[83]: import cv2
      def applyCanny(_x):
          thresh1 = cv2.getTrackbarPos("thresh1", numeFereastra)
          thresh2 = cv2.getTrackbarPos("thresh2", numeFereastra)
          edges = cv2.Canny(img, thresh1, thresh2)
          cv2.imshow(numeFereastra, edges)
      img = cv2.inread('D://poza.jpg', 0)numeFereastra = 'Canny'
      edges = cv2.Canny(img, 0, 0)cv2.namedWindow(numeFereastra, cv2.WINDOW_NORMAL)
      cv2.imshow(numeFereastra, edges)
      cv2.createTrackbar('thresh1', numeFereastra, 0, 255, applyCanny)
      cv2.createTrackbar('thresh2', numeFereastra, 0, 255, applyCanny)
      cv2.waitKey(0)
```
[83]: 27

## **3 Gasire de contururi**

```
[2]: import numpy as np
     import cv2
     from matplotlib import pyplot as plt
     im = cv2.inread('D://poza.jpg', 0)_ret, thresh = cv2.threshold(im, 127, 255, cv2.THRESH_BINARY)
     #plt.imshow(thresh, cmap = 'gray')
     contours, hierarchy = cv2.findContours(thresh, cv2.RETR_TREE, cv2.
     ,→CHAIN_APPROX_SIMPLE)
     imgContururi = np.zeros(im.shape, dtype=np.uint8)
     imgContururi.fill(255) #facem toti pixelii albi
     imgContururi = cv2.drawContours(imgContururi, contours, -1, 0, 3)
     fig = plt.figure(figsize=(12, 5))plt.subplot(121)
     plt.imshow(im, cmap = 'gray')
     plt.title('Imaginea grayscale')
```

```
plt.axis('off')
plt.subplot(122)
plt.imshow(imgContururi, cmap = 'gray')
plt.title('Contururi')
plt.axis('off')
plt.show()
```
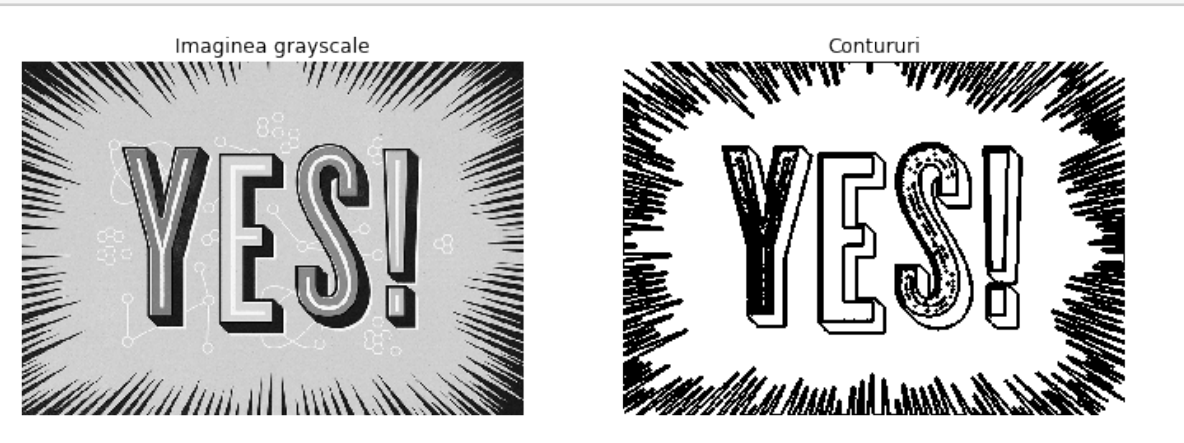

[2]: print('Numarul de contururi:', len(contours))

Numarul de contururi: 572

#### **3.1 Primul contur**

```
[3]: imgContururi = np.zeros(im.shape, dtype=np.uint8)
     imgContururi.fill(255) #facem toti pixelii albi
     #valoarea de dupa contours (0) se refera la numarul conturului de desenat
     imgContururi = cv2.drawContours(imgContururi, contours, 0, 0, 3)
     plt.imshow(imgContururi, cmap = 'gray')
     plt.show()
```
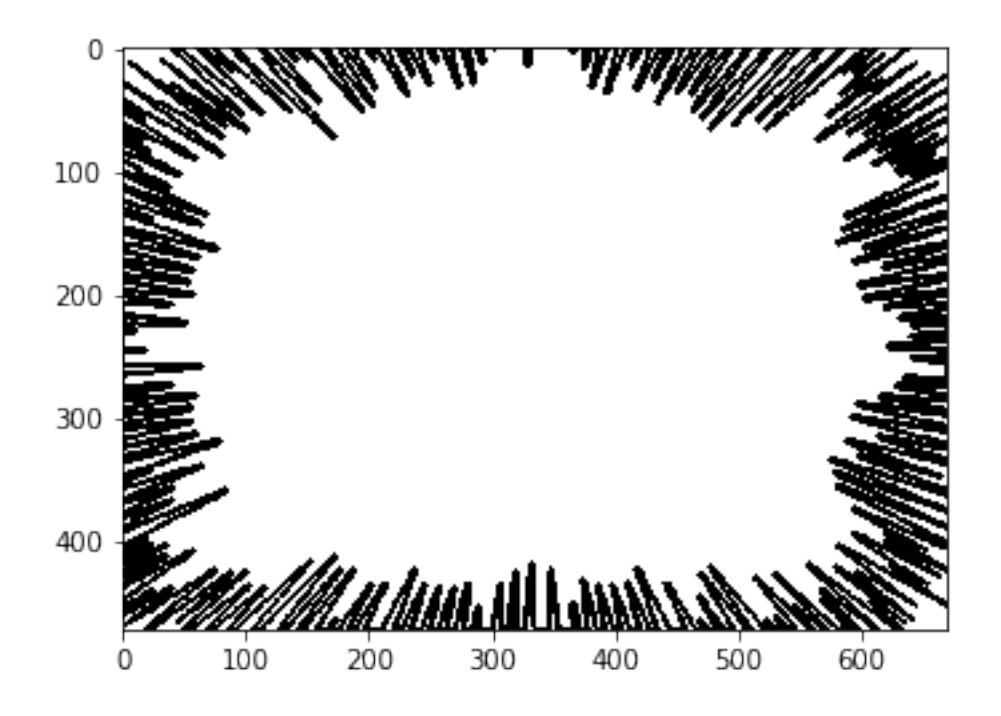

#### **3.2 Al doilea contur**

#### **3.2.1 Vizualizare**

```
[10]: imgContururi = np.zeros(im.shape, dtype=np.uint8)
      imgContururi.fill(255) #facem toti pixelii albi
      #valoarea de dupa contours (1) se refera la numarul conturului de desenat
      imgContururi = cv2.drawContours(imgContururi, contours, 1, 0, 3)
      plt.imshow(imgContururi, cmap = 'gray')
     plt.show() #este o mica "pata" in dreapta jos, pe langa 500
```
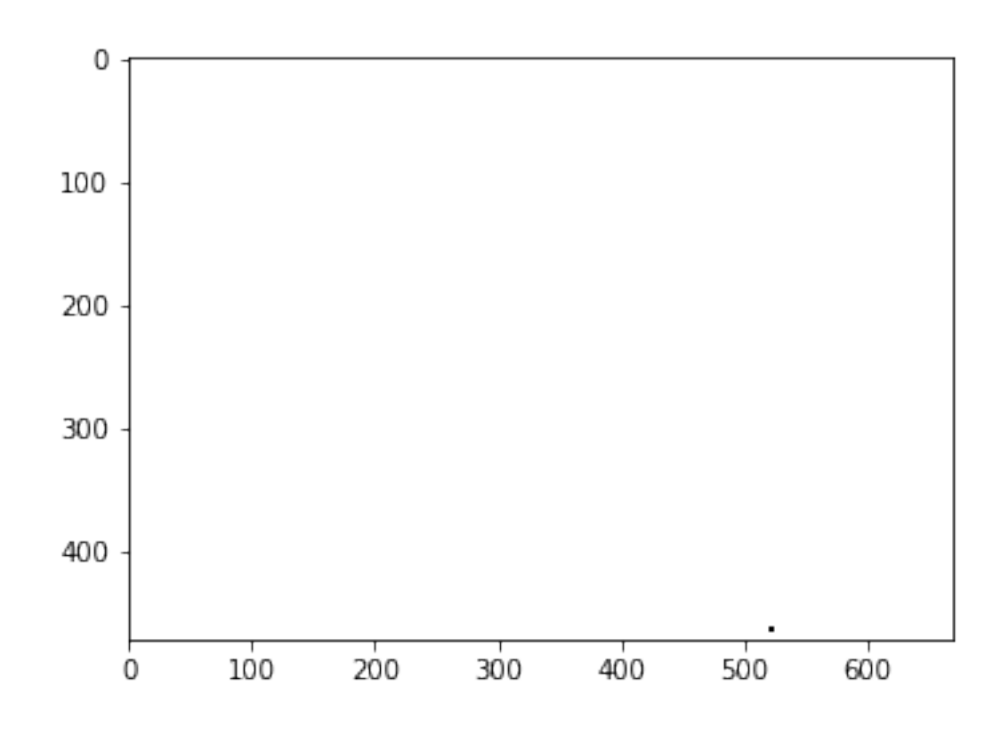

#### **3.2.2 Afisam punctele ce formeaza al doilea contur**

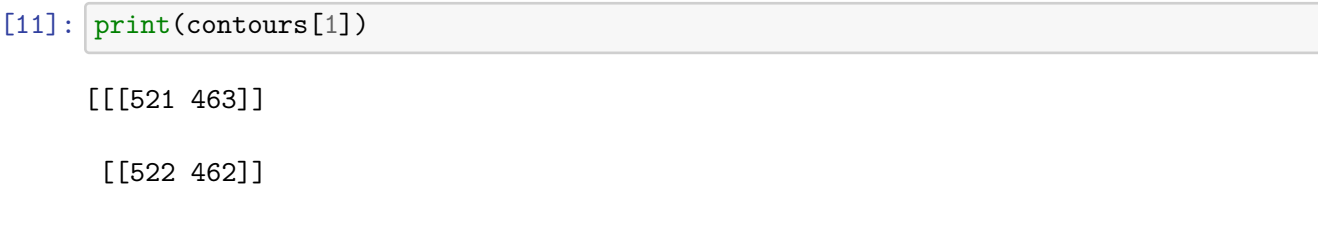

[[523 463]] [[522 464]]]

#### **3.2.3 Calcul arie pentru un contur**

```
[19]: \ar{ia} = cv2.contourArea(contours[1])
      print(aria)
```
2.0

## **4 Gasim contururi cu arii mai mari**

```
[16]: arile = []for c in contours:
          ariile.append(cv2.contourArea(c))
      print(ariile)
```
[267266.0, 2.0, 2.0, 2.0, 2.0, 7.0, 2.0, 4.0, 2.0, 2.0, 2.0, 7.0, 2.0, 2.0, 4.0, 2.0, 2.0, 2.0, 2.0, 2.0, 2.0, 2.0, 4.0, 4.0, 2.0, 4.0, 2.0, 2.0, 2.0, 2.0, 2.0, 2.0, 2.0, 2.0, 2.0, 2.0, 2.0, 2.0, 7.0, 2.0, 2.0, 2.0, 2.0, 2.0, 2.0, 7.0, 2.0, 2.0, 2.0, 2.0, 4.0, 2.0, 7.0, 2.0, 7.0, 2.0, 10.0, 2.0, 2.0, 2.0, 7.0, 2.0, 2.0, 4.0, 4.0, 2.0, 4.0, 4.0, 4.0, 16.0, 2.0, 4.0, 2.0, 4.0, 6.0, 2.0, 2.0, 4.0, 2193.5, 720.0, 4.0, 4.0, 4.0, 16028.5, 8790.0, 7684.5, 3566.0, 4.0, 15857.0, 0.0, 0.0, 0.0, 0.5, 0.0, 1.5, 0.0, 0.0, 0.0, 0.0, 0.0, 0.5, 0.0, 0.0, 0.0, 2.5, 0.0, 3.0, 1.5, 0.0, 0.0, 0.0, 2.0, 0.0, 0.0, 0.0, 0.0, 0.0, 0.5, 0.0, 0.0, 0.0, 0.0, 0.0, 0.0, 0.0, 0.0, 0.0, 0.0, 0.0, 19.0, 4.0, 4.0, 0.0, 0.0, 1.0, 3.5, 0.0, 0.0, 0.0, 0.0, 0.0, 0.0, 0.0, 0.0, 0.0, 0.0, 0.0, 0.0, 0.0, 0.0, 0.0, 0.0, 0.0, 0.0, 0.0, 0.0, 0.0, 0.0, 0.0, 0.0, 0.5, 0.0, 0.0, 0.0, 0.0, 0.0, 0.0, 0.0, 0.0, 0.0, 0.0, 0.0, 0.0, 0.5, 0.0, 0.0, 0.0, 0.0, 0.0, 0.0, 0.0, 0.0, 0.0, 1.5, 0.5, 0.0, 0.0, 0.0, 0.0, 0.0, 0.0, 0.0, 0.0, 0.0, 0.0, 0.0, 0.0, 0.0, 0.0, 0.0, 0.0, 0.5, 0.5, 0.0, 0.0, 0.0, 0.0, 0.0, 0.0, 0.0, 0.0, 0.0, 0.0, 0.0, 0.0, 0.0, 0.0, 0.0, 0.0, 0.0, 0.0, 0.0, 0.0, 0.0, 0.0, 0.0, 0.0, 0.0, 0.0, 0.0, 0.0, 0.5, 0.0, 0.0, 0.0, 0.0, 0.0, 0.0, 0.0, 0.0, 0.0, 0.0, 0.0, 0.0, 0.0, 0.0, 0.0, 0.0, 0.0, 0.0, 0.0, 0.0, 13.5, 0.0, 0.0, 0.0, 0.0, 0.0, 0.0, 0.0, 0.0, 0.0, 0.0, 0.0, 1.0, 155.0, 2300.0, 2.0, 5.5, 6.0, 2.0, 2.0, 11.0, 2.0, 2.0, 8.5, 5.5, 2.0, 2.0, 2.0, 7.5, 4.0, 2.0, 4.0, 2.0, 8.5, 2.0, 4.0, 4.0, 2.0, 2.0, 2.0, 2.0, 4.0, 2.0, 4.0, 2.0, 2.0, 4.0, 2.0, 2.0, 29.5, 2.0, 4.0, 2.0, 2.0, 2.0, 2.0, 2.0, 2.0, 2.0, 4.0, 7.5, 2.0, 2.0, 4.0, 2.0, 2.0, 15.0, 5.5, 4.0, 17247.0, 9533.5, 2.0, 4.0, 2.0, 2.0, 2.0, 2.0, 4.0, 2.0, 2.0, 4.0, 2.0, 2.0, 2.0, 2.0, 2.0, 2.0, 2.0, 2.0, 2.0, 2.0, 2.0, 2.0, 2.0, 4.0, 2.0, 2.0, 2.0, 2.0, 4.0, 2.0, 2.0, 2.0, 2.0, 4.0, 2.0, 2.0, 2.0, 2.0, 2.0, 2.0, 2.0, 6.0, 2.0, 2.0, 2.0, 8.0, 2.0, 4.0, 2.0, 4.0, 2.0, 2.0, 8.0, 2.0, 2.0, 2.0, 2.0, 4.0, 6.0, 2.0, 2.0, 2.0, 2.0, 2.0, 2.0, 2.0, 2.0, 2.0, 2.0, 2.0, 2.0, 2.0, 4.0, 2.0, 4.0, 2.0, 2.0, 2.0, 2.0, 2.0, 2.0, 2.0, 2.0, 2.0, 2.0, 2.0, 2.0, 2.0, 2.0, 2.0, 2.0, 2.0, 2.0, 2.0, 2.0, 2.0, 2.0, 2.0, 2.0, 2.0, 2.0, 2.0, 2.0, 2.0, 2.0, 2.0, 2.0, 2.0, 2.0, 2.0, 2.0, 2.0, 2.0, 2.0, 2.0, 4.0, 2.0, 2.0, 2.0, 2.0, 2.0, 2.0, 4.0, 2.0, 2.0, 2.0, 2.0, 2.0, 2.0, 4.0, 2.0, 2.0, 2.0, 2.0, 2.0, 2.0, 2.0, 2.0, 4.0, 2.0, 4.0, 2.0, 2.0, 2.0, 2.0, 2.0, 4.0, 2.0, 2.0, 2.0, 2.0, 2.0, 2.0, 2.0, 2.0, 2.0, 2.0, 2.0, 2.0, 2.0, 2.0, 2.0, 2.0, 2.0, 4.0, 2.0, 2.0, 2.0, 2.0, 2.0, 2.0, 2.0, 2.0, 2.0, 2.0, 2.0, 2.0, 2.0, 2.0, 4.0, 4.0, 4.0, 2.0, 2.0, 2.0, 4.0, 2.0, 4.0, 4.0, 4.0, 2.0, 4.0, 2.0, 2.0, 7.0, 4.0, 2.0, 2.0, 4.0, 4.0, 7.0, 7.0, 2.0, 2.0, 2.0, 2.0, 2.0, 7.0, 2.0, 2.0, 2.0, 2.0, 2.0, 2.0, 2.0, 10.0, 2.0, 2.0, 2.0, 7.0, 7.0, 2.0, 2.0, 2.0, 7.0, 7.0, 2.0, 2.0, 7.0, 2.0, 2.0, 2.0, 4.0, 2.0, 2.0, 2.0, 2.0, 5.5, 2.0, 2.0, 2.0, 2.0, 2.0, 2.0, 2.0, 2.0, 2.0, 2.0, 2.0]

```
[17]: sortArii = sorted(ariile)
     mari4 = sortArii[-4:]print('mari4 = ', mari4)#cautam pozitiile celor mai mari 4 contururi in ariile
      pozitiiContururiMari = []
      for a in mari4:
          pozitiiContururiMari.append(ariile.index(a))
      print('pozitiiContururiMari = ', pozitiiContururiMari)
```

```
mari4 = [15857.0, 16028.5, 17247.0, 267266.0]
pozitiiContururiMari = [88, 83, 321, 0]
```
## **5 Afisam contururile din pozitiiContururiMari**

```
[46]: fig = plt.figure(figsize=(12, 10))for i in range(0, 4):
         plt.subplot(2, 2, i + 1)imgContururi = np.zeros(im.shape, dtype=np.uint8)
         imgContururi.fill(255) #facem toti pixelii albi
          imgContruri = cv2.drawContents(imgContruri, contours,,→pozitiiContururiMari[i], 0, 3)
         plt.imshow(imgContururi, cmap = 'gray')
         plt.title('Conturul ' + str(pozitiiContururiMari[i]))
         plt.axis('off')
```
plt.show()

Conturul 88

Conturul 83

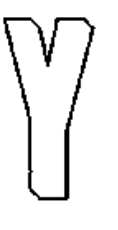

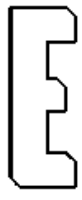

Conturul 321

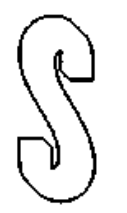

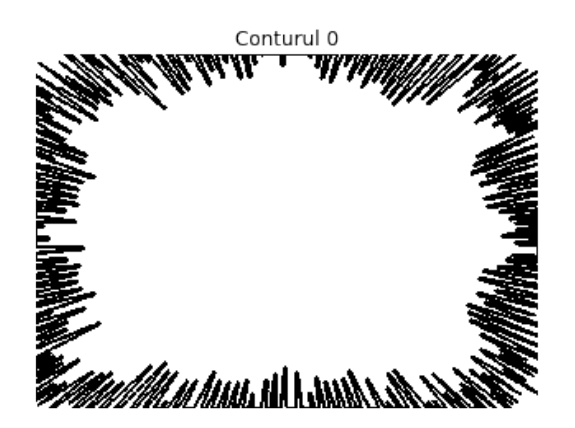

## **6 Dreptunghiul care contine un contur**

```
[21]: pozaColor = cv2.imread('D:/poza.jpg')
      pozaColor = cv2.cvtColor(pozaColor, cv2.COLOR_BGR2RGB)
      x, y, w, h = cv2.boundingRect(contours[88])cv2. \text{rectangle}(pozaColor, (x, y), (x + w, y + h), (255, 0, 0), 3)plt.imshow(pozaColor)
```
[21]: <matplotlib.image.AxesImage at 0x1726158c4c8>

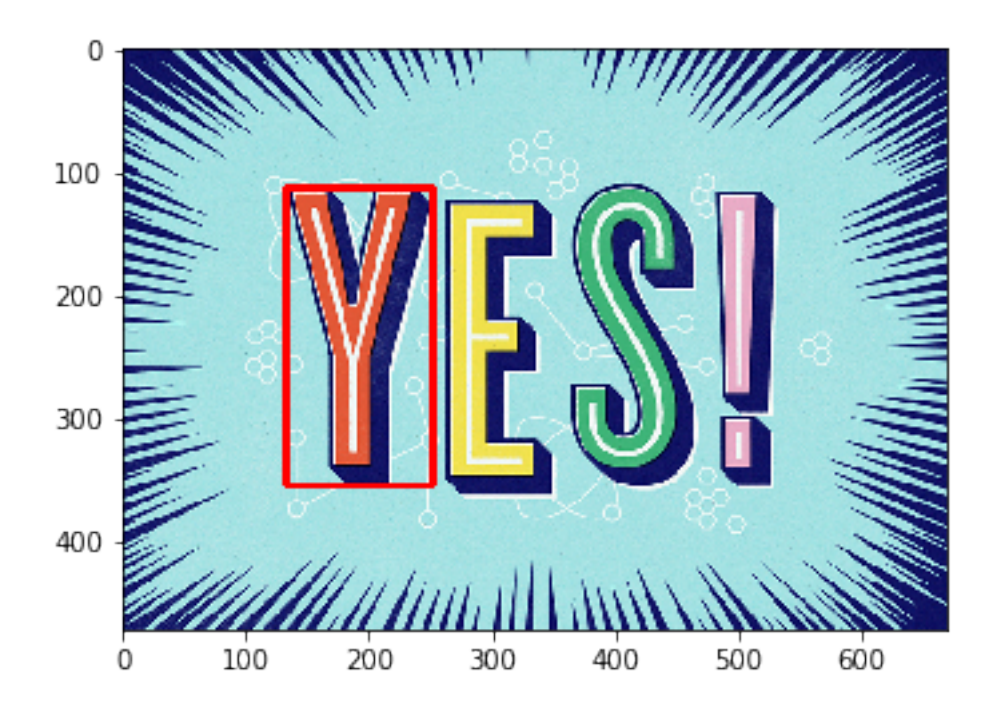

## **7 Putem face o masca cu un singur contur**

```
[69]: \texttt{mask} = \texttt{np} \cdot \texttt{zeros}(\texttt{im} \cdot \texttt{shape}, \texttt{np} \cdot \texttt{uint8})cv2.drawContours(mask,contours, 83, 255, -1)
          plt.imshow(mask, cmap = 'gray')
```
[69]: <matplotlib.image.AxesImage at 0x2445b6f3588>

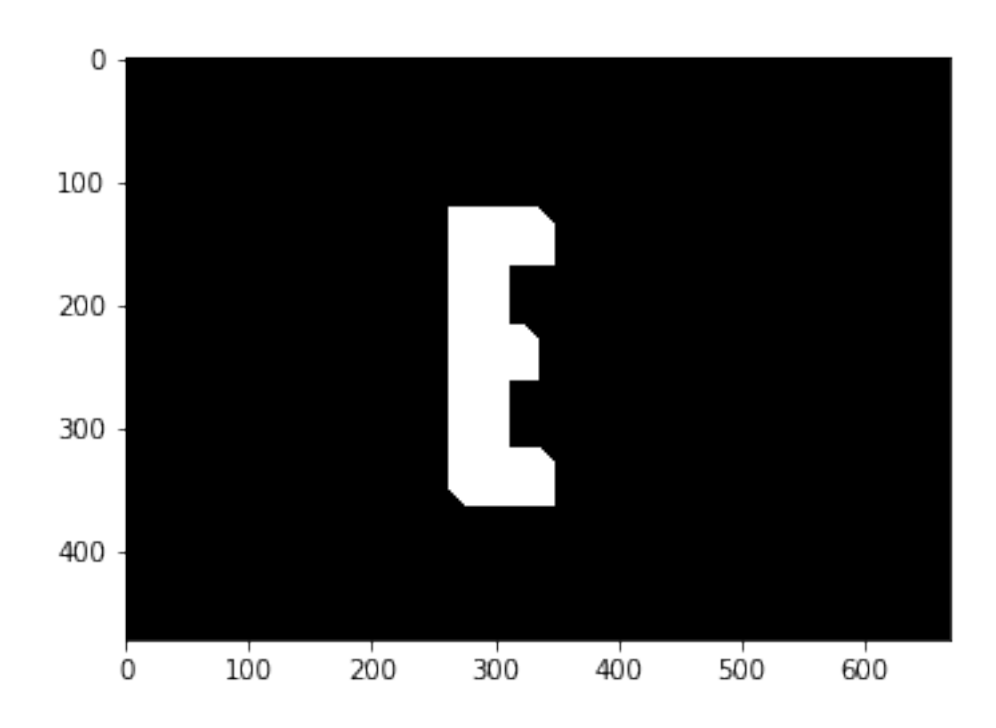

- $[71]$ :  $doarE = cv2.bitwise_and(pozaColor, pozaColor, mask = mask)$ plt.imshow(doarE)
- [71]: <matplotlib.image.AxesImage at 0x2445b945288>

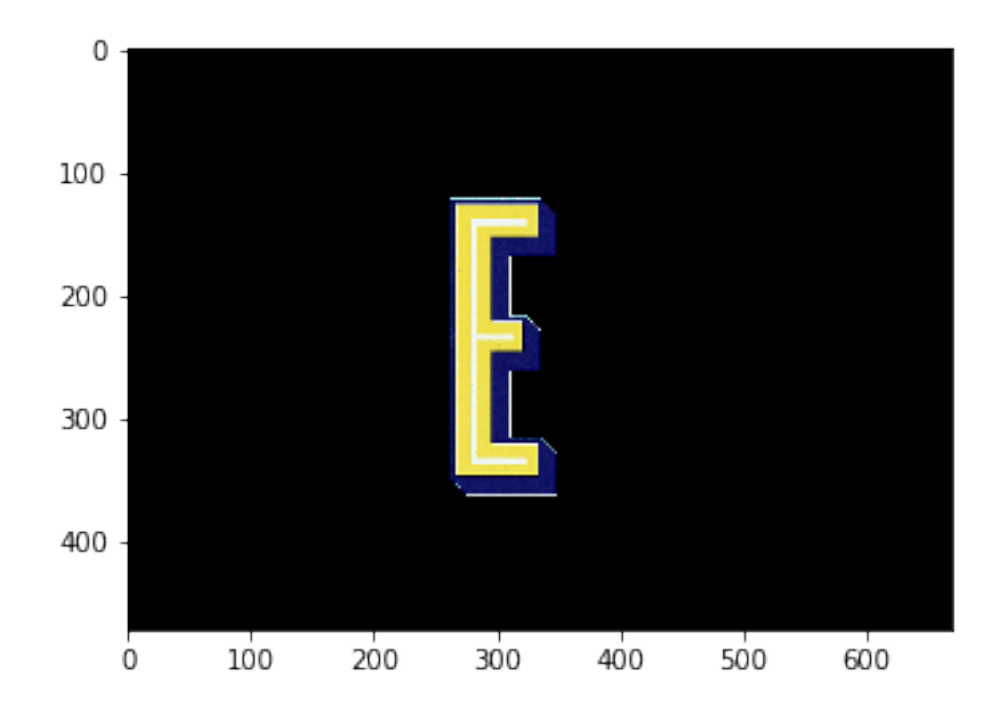

```
[80]: \texttt{mask} = \texttt{np} \cdot \texttt{zeros}(\texttt{im} \cdot \texttt{shape}, \texttt{np} \cdot \texttt{uint8})cv2.drawContours(mask,contours, 83, 255, -1)
       cv2.drawContours(mask,contours, 88, 255, -1)
       cv2.drawContours(mask,contours, 321, 255, -1)
       litere = cv2.bitwise_and(pozaColor, pozaColor, mask = mask)
       fig = plt.figure(figsize=(12, 5))
       plt.subplot(121)
      plt.imshow(mask, cmap = 'gray')
       plt.title('Masca')
       plt.axis('off')
       plt.subplot(122)
       plt.imshow(litere)
       plt.title('Litere cu masca')
       plt.axis('off')
       plt.show()
```
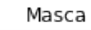

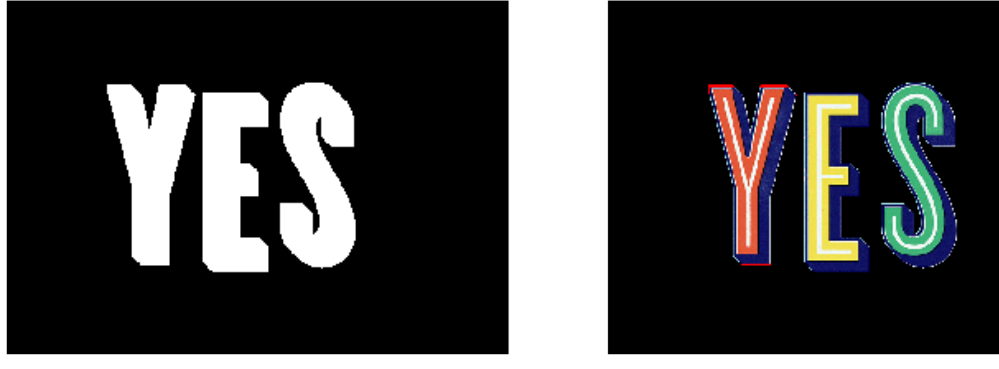

Litere cu masca

[ ]: